# FairCom White Paper **VSS Integration**

#### Audience

**Developers**

#### **Subject**

**FairCom's high-performance NAV and SQL database technology.**

© Copyright 2021, FairCom Corporation. All rights reserved. For full information, see the FairCom Copyright Notice (pag[e vi\)](#page-7-0).

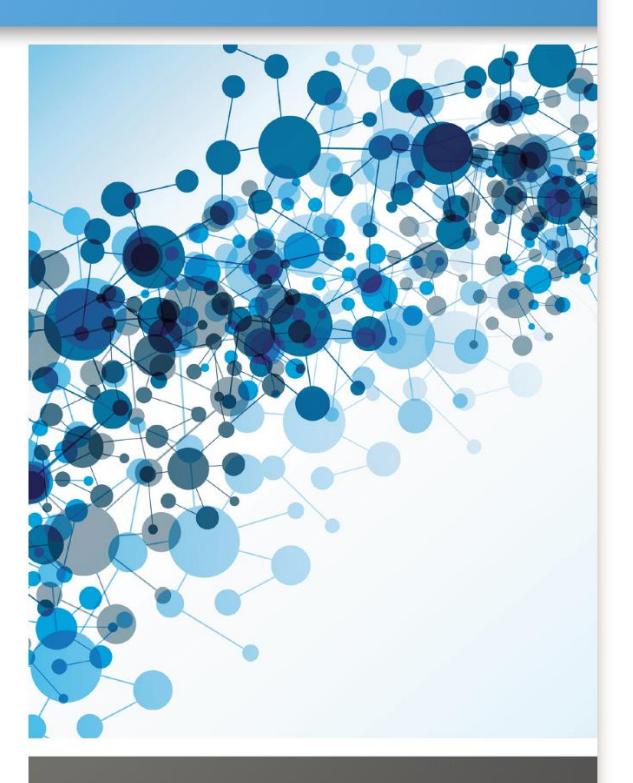

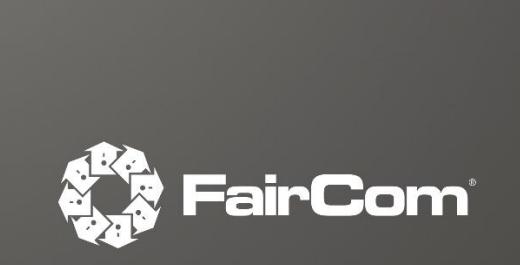

## Contents

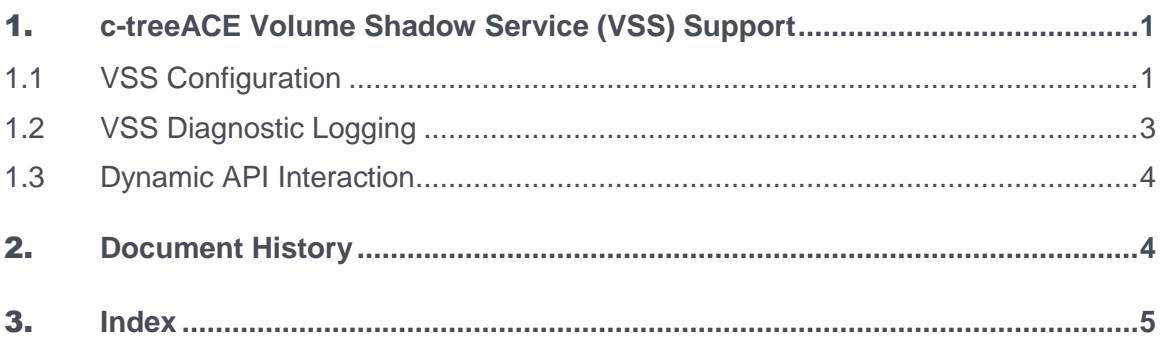

 $\mathbf{ii}$ 

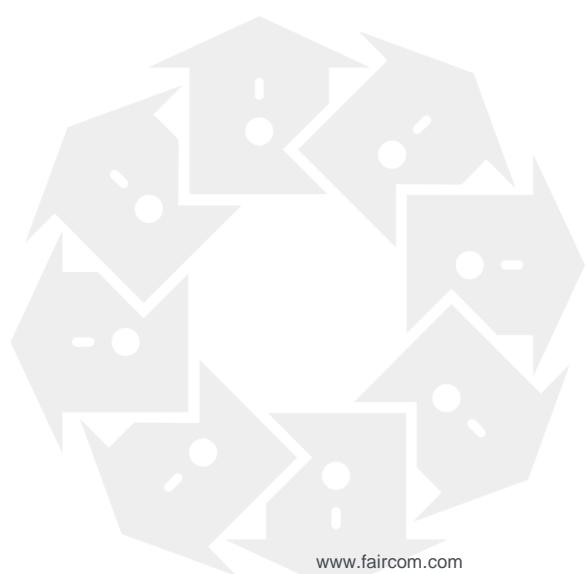

# <span id="page-2-0"></span>**FairCom DB Volume Shadow Service** (VSS) Support

The Volume Shadow Service (VSS) is a Microsoft technology built into Microsoft Windows operating systems starting from Microsoft Windows XP. This service allows taking manual or automatic backup copies or "snapshots" of a logical drive. Snapshots have two primary purposes:

- They allow the creation of consistent backups of a volume, ensuring that the contents cannot change while the backup is being made.
- They avoid problems with file locking.

By creating a read-only copy of the volume, backup programs are able to access every file without interfering with other programs writing to those same files.

FairCom DB Server provides VSS support through its VSS writer, which controls how FairCom DB data is set to a consistent state at the beginning of a VSS operation and maintain that consistency throughout the process.

The VSS writer is an integral component of the VSS support provided by FairCom DB. This component is supplied as a Windows dynamic link library (*FairCom DBVSSWriter.dll*) and can be optionally loaded by FairCom DB at startup.

This paper discusses the following topics:

- **VSS Configuration** (page [1\)](#page-2-0) Explains the configuration option that needs to be enabled when you are using VSS.
- **VSS Diagnostic Logging** (page [4\)](#page-5-0) Explains the configuration option enables diagnostic logging using VSS.
- **Dynamic API Interaction** (page [5\)](#page-6-0) Explains an API function can be used to change VSS configuration dynamically.

### 1.1 VSS Configuration

#### VSS\_WRITER YES

With this option enabled, FairCom DB loads the Volume Shadow Copy Service (VSS) writer DLL (*c-treeACEVSSWriter.dll*) and initializes the VSS writer when the server starts.

**Note**: VSS backups require the Volume Shadow Copy service to be running. If this Windows service is set to start manually or is off by default, it needs to be started before VSS backup will work.

The following message is logged in *CTSTATUS.FCS* indicating the VSS writer has been started:

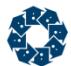

#### Mon Sep 13 14:11:27 2010

- User# 00001 VSS Init: Successfully started the VSS writer.

If you run the command "vssadmin list writers" on a machine with FairCom DB Server running and a properly configured VSS, the list should include c-treeACEVSSWriter.

#### **Compatibility Notes**

- The FairCom VSS writer is compatible with the backup utilities provided in the *server* versions of Windows.
- The Windows backup software provided in *desktop* versions of Windows (the Enterprise edition of Windows 7 and Windows 8) is not a VSS-compatible backup provider and therefore will *not* work with the FairCom VSS writer.
- Windows Server backup (2008 & 2012) is a VSS provider and works with the FairCom VSS writer.
- Acronis Backup has been tested on Windows 7 (both 32-bit and 64-bit) and works correctly with the FairCom VSS writer when configured with *ctsrvr.dds*.
- The Novastor backup utility has been tested on non-server versions of Windows and works correctly with the FairCom VSS writer when configured with *ctsrvr.dds*.
- Other third-party backup utilities may work with the FairCom VSS writer if they are VSS-compatible backup providers. Please check with the manufacturer of your backup utility for information about VSS compatibility.

#### **User Permissions**

FairCom VSS Writer is intended to be run by users with Administrator permissions. To avoid permission issues when running the VSS Writer with a user that is not an Administrator, you must perform the following operations on the Windows registry:

- 1. Run the Windows **regedit** command.
- 2. Browse to find the Key: *HKEY\_LOCAL\_MACHINE>SYSTEM>CurrentControlSet>Services>VSS>VssAccessControl*
- 3. Insert a new REG\_DWORD value with the following syntax DOMAINNAME\USERNAME. For example, if your domain is MYDomain and your user name is User, enter: MYDomain\User
- 4. Set the newly created key to the hexadecimal value of 1.
- 5. Restart the computer to apply the changes.

#### **Files to Be Backed Up**

The VSS writer needs a list of files that are considered as under the server's control. This information must be located in the file *ctsrvr.dds* residing in the server's working directory (where the **faircom.exe** is located). For the VSS backup, only entries between !FILES and !END are relevant. There is no directory recursion, so wildcards will not be matched in subdirectories.

#### !FILES

```
C:\FairCom\ctreeSDK\ctreeAPI\bin.sql\ctreeSQL.dbs\test1.dat
C:\FairCom\ctreeSDK\ctreeAPI\bin.sql\ctreeSQL.dbs\test1.idx
ctreeSQL.dbs\*.dat
ctreeSQL.dbs\*.idx
ctreeSQL.dbs\SQL_SYS\*
! END
```
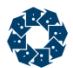

This information tells the backup utility which files are under FairCom DB control. If the set of files being backed up does not intersect with the set of files listed in *ctsrvr.dds*, the VSS service does not interact with FairCom DB VSS writer, resulting in an invalid backup of any files open by the server.

While testing, it is recommended to run the FairCom DB SQL Server with DIAGNOSTICS VSS\_WRITER in *ctsrvr.cfg*. When the VSS writer is correctly configured, you should see entries logged to *CTSTATUS.FCS* like those listed in *VSS Diagnostic Logging* (page [4\)](#page-5-0).

<span id="page-5-0"></span>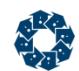

## 1.2 VSS Diagnostic Logging

The following FairCom DB configuration option enables VSS writer diagnostic logging (this can be enabled dynamically on the fly with server administrator utilities):

DIAGNOSTICS VSS\_WRITER

When enabled, the VSS writer logs diagnostic messages to *CTSTATUS.FCS*. These messages indicate the sequence of operations to which the VSS writer is responding. Some examples are shown below:

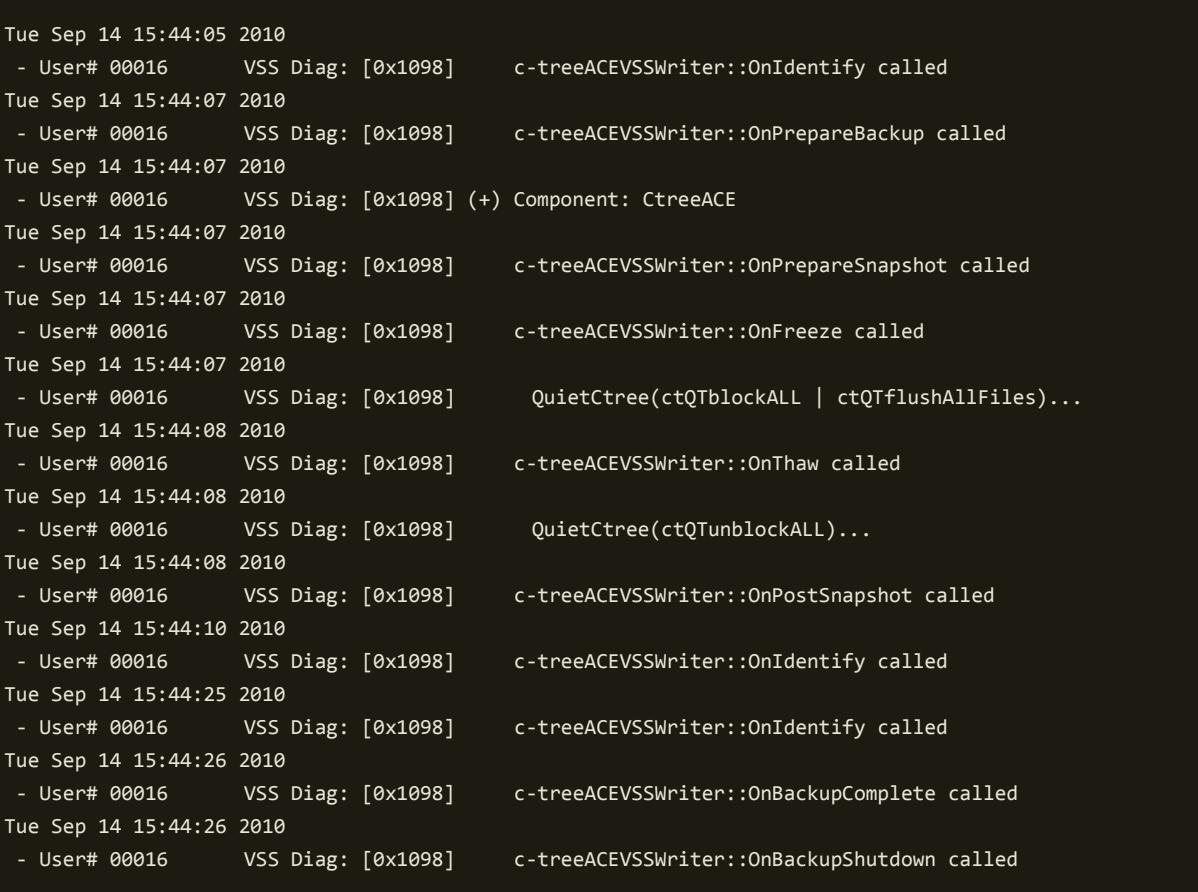

**Note:** The VSS writer always logs error messages to the Windows event log, even if the DIAGNOSTICS VSS\_WRITER option is not specified in the configuration file.

<span id="page-6-0"></span>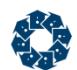

## 1.3 Dynamic API Interaction

The following SQL built-in procedures can enable VSS Writer support:

```
call fc_set_sysconfig('vss_writer', 'YES');
call fc_set_sysconfig('diagnostics', 'VSS_WRITER');
```
The **SetConfiguration()**, **ctSETCFG()** API function can be used to change VSS configuration dynamically.

#### Examples

If the FairCom DB VSS writer is not running, the following call starts it:

ctSETCFG(setcfgVSS\_WRITER, "YES");

If the FairCom DB VSS writer is running, the following call stops it:

ctSETCFG(setcfgVSS\_WRITER, "NO");

The following call enables VSS writer diagnostic logging:

ctSETCFG(setcfgDIAGNOSTICS, "VSS\_WRITER");

The following call disables VSS writer diagnostic logging:

ctSETCFG(setcfgDIAGNOSTICS, "~VSS\_WRITER");

## 2. Document History

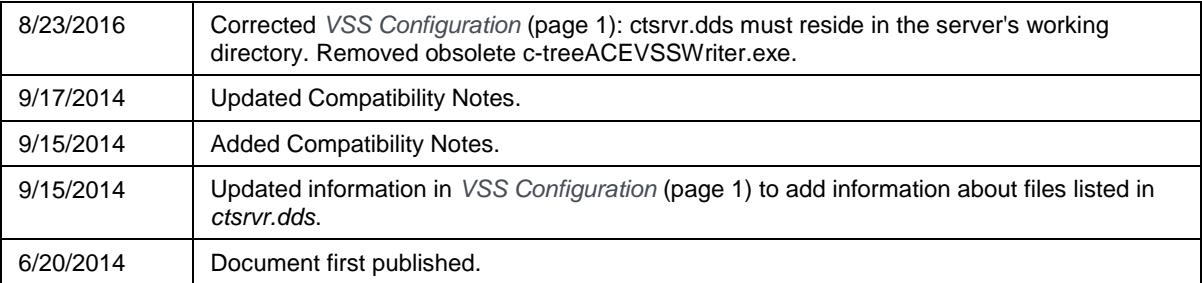

Last published Thursday, April 15, 2021

## Copyright Notice

<span id="page-7-0"></span>Copyright © 1992-2021 FairCom USA Corporation. All rights reserved.

No part of this publication may be stored in a retrieval system, or transmitted in any form or by any means, electronic, mechanical, photocopying, recording or otherwise without the prior written permission of FairCom USA Corporation. Printed in the United States of America.

Information in this document is subject to change without notice.

#### **Trademarks**

FairCom DB, FairCom EDGE, c-treeRTG, c-treeACE, c-treeAMS, c-treeEDGE, c-tree Plus, c-tree, r-tree, FairCom, and FairCom's circular disc logo are trademarks of FairCom USA, registered in the United States and other countries.

The following are third-party trademarks: Btrieve is a registered trademark of Actian Corporation. Amazon Web Services, the "Powered by AWS" logo, and AWS are trademarks of Amazon.com, Inc. or its affiliates in the United States and/or other countries. AMD and AMD Opteron are trademarks of Advanced Micro Devices, Inc. Macintosh, Mac, Mac OS, and Xcode are trademarks of Apple Inc., registered in the U.S. and other countries. Embarcadero, the Embarcadero Technologies logos and all other Embarcadero Technologies product or service names are trademarks, service marks, and/or registered trademarks of Embarcadero Technologies, Inc. and are protected by the laws of the United States and other countries. HP and HP-UX are registered trademarks of the Hewlett-Packard Company. AIX, IBM, POWER6, POWER7, POWER8, POWER9, POWER10 and pSeries are trademarks or registered trademarks of International Business Machines Corporation in the United States, other countries, or both. Intel, Intel Core, Itanium, Pentium and Xeon are trademarks or registered trademarks of Intel Corporation or its subsidiaries in the United States and other countries. ACUCOBOL-GT, Micro Focus, RM/COBOL, and Visual COBOL are trademarks or registered trademarks of Micro Focus (IP) Limited or its subsidiaries in the United Kingdom, United States and other countries. Microsoft, the .NET logo, the Windows logo, Access, Excel, SQL Server, Visual Basic, Visual C++, Visual C#, Visual Studio, Windows, Windows Server, and Windows Vista are either registered trademarks or trademarks of Microsoft Corporation in the United States and/or other countries. Oracle and Java are registered trademarks of Oracle and/or its affiliates. QNX and Neutrino are registered trademarks of QNX Software Systems Ltd. in certain jurisdictions. CentOS, Red Hat, and the Shadow Man logo are registered trademarks of Red Hat, Inc. in the United States and other countries, used with permission. SAP® Business Objects, SAP® Crystal Reports and SAP® BusinessObjects™ Web Intelligence® as well as their respective logos are trademarks or registered trademarks of SAP. SUSE" and the SUSE logo are trademarks of SUSE LLC or its subsidiaries or affiliates. UNIX and UNIXWARE are registered trademarks of The Open Group in the United States and other countries. Linux is a trademark of Linus Torvalds in the United States, other countries, or both. Python and PyCon are trademarks or registered trademarks of the Python Software Foundation. isCOBOL and Veryant are trademarks or registered trademarks of Veryant in the United States and other countries. OpenServer is a trademark or registered trademark of Xinuos, Inc. in the U.S.A. and other countries. Unicode and the Unicode Logo are registered trademarks of Unicode, Inc. in the United States and other countries.

All other trademarks, trade names, company names, product names, and registered trademarks are the property of their respective holders.

Portions Copyright © 1991-2016 Unicode, Inc. All rights reserved.

Portions Copyright © 1998-2016 The OpenSSL Project. All rights reserved. This product includes software developed by the OpenSSL Project for use in the OpenSSL Toolkit (http://www.openssl.org/).

Portions Copyright © 1995-1998 Eric Young (eay@cryptsoft.com). All rights reserved. This product includes cryptographic software written by Eric Young (eay@cryptsoft.com). This product includes software written by Tim Hudson (tjh@cryptsoft.com).

Portions © 1987-2020 Dharma Systems, Inc. All rights reserved.

This software or web site utilizes or contains material that is © 1994-2007 DUNDAS DATA VISUALIZATION, INC. and its licensors, all rights reserved.

Portions Copyright © 1995-2013 Jean-loup Gailly and Mark Adler.

Portions Copyright © 2009-2012 Eric Haszlakiewicz.

Portions Copyright © 2004, 2005 Metaparadigm Pte Ltd.

Portions Copyright © 2008-2020, Hazelcast, Inc. All Rights Reserved.

Portions Copyright © 2013, 2014 EclipseSource.

Portions Copyright © 1999-2003 The OpenLDAP Foundation.

#### **Open Source Components**

Like most software development companies, FairCom uses third-party components to provide some functionality within our technology. Often those third-party components are selected because they are a standard in the industry, they offer specific functionality that is easier to license than to develop and maintain in the long run, or they provide a proven and inexpensive solution to a particular business need. Examples of third-party software FairCom uses are the OpenSSL toolkit that provides Transport Layer Security (TLS) for secure communications and the ICU Unicode libraries to provide wide character support (think international characters and emojis).

Some of these third-party components are the subject to commercial licenses and others are subject to open source licenses. For open source solutions that we incorporate into our technology, we include the package name and associated license in a notice.txt file found in the same directory as the server.

The notice.txt file should always stay in the same directory as the server. This is particularly important in instances where your company has redistribution rights, such as an ISV who duplicates server binaries and (re)distributes those to an eventual end-user at a third-party company. Ensuring that the notice.txt file "travels with" the server binary is important to maintain third-party and FairCom license compliance.

4/15/2021

## 3. Index

### $\lambda$

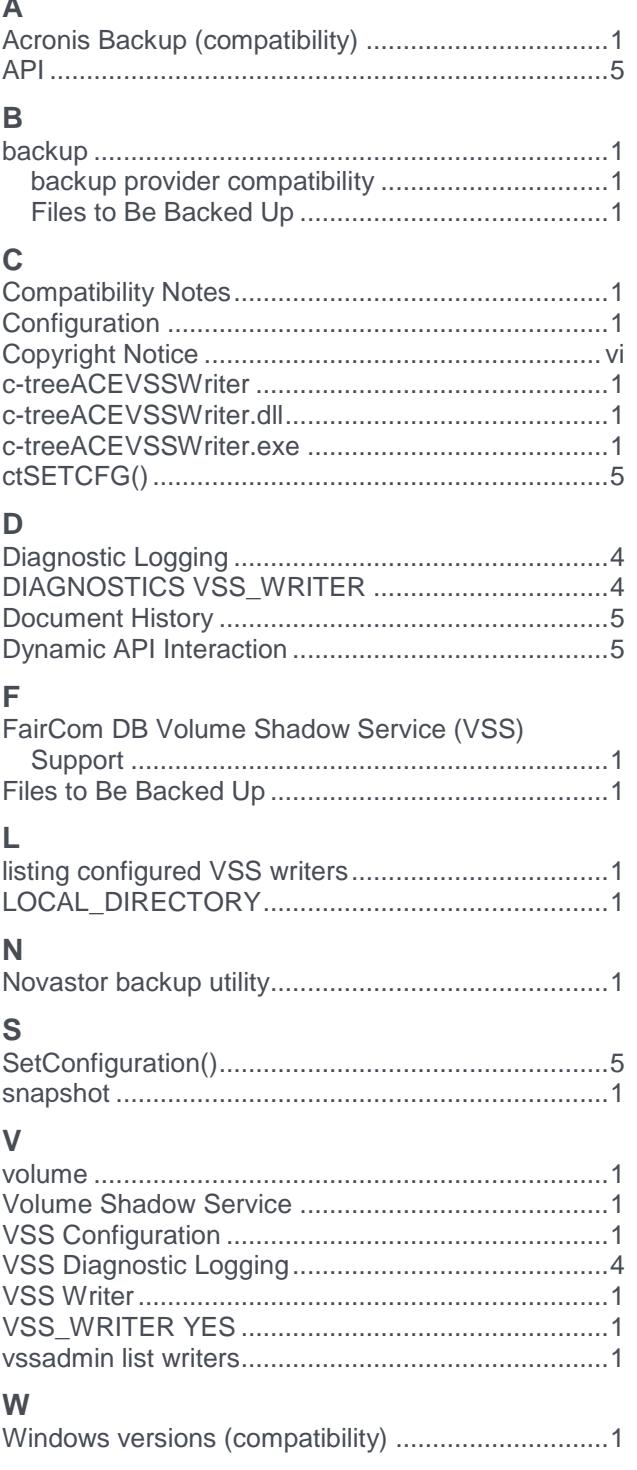

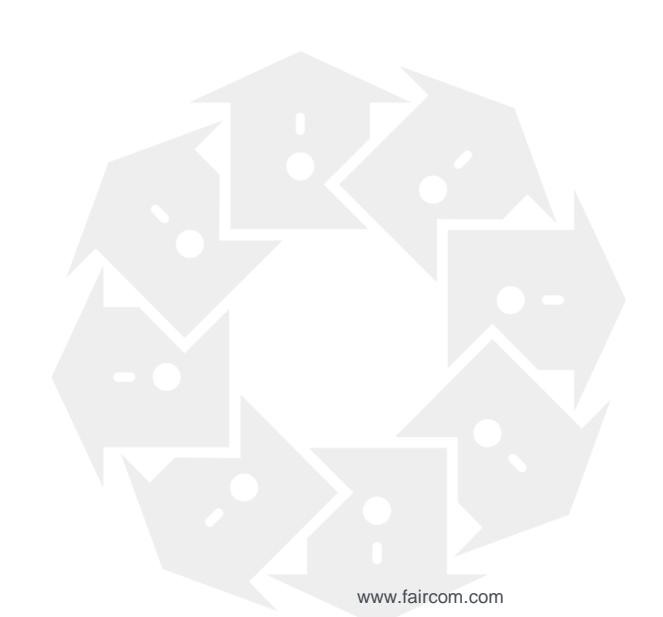